Prisijunkinte Jums patogiu būdu: interneto banke, el.valdžios vartus ir kt.

Prisijungę: Kairiajame šone pasirinkime *pildyti formą*.

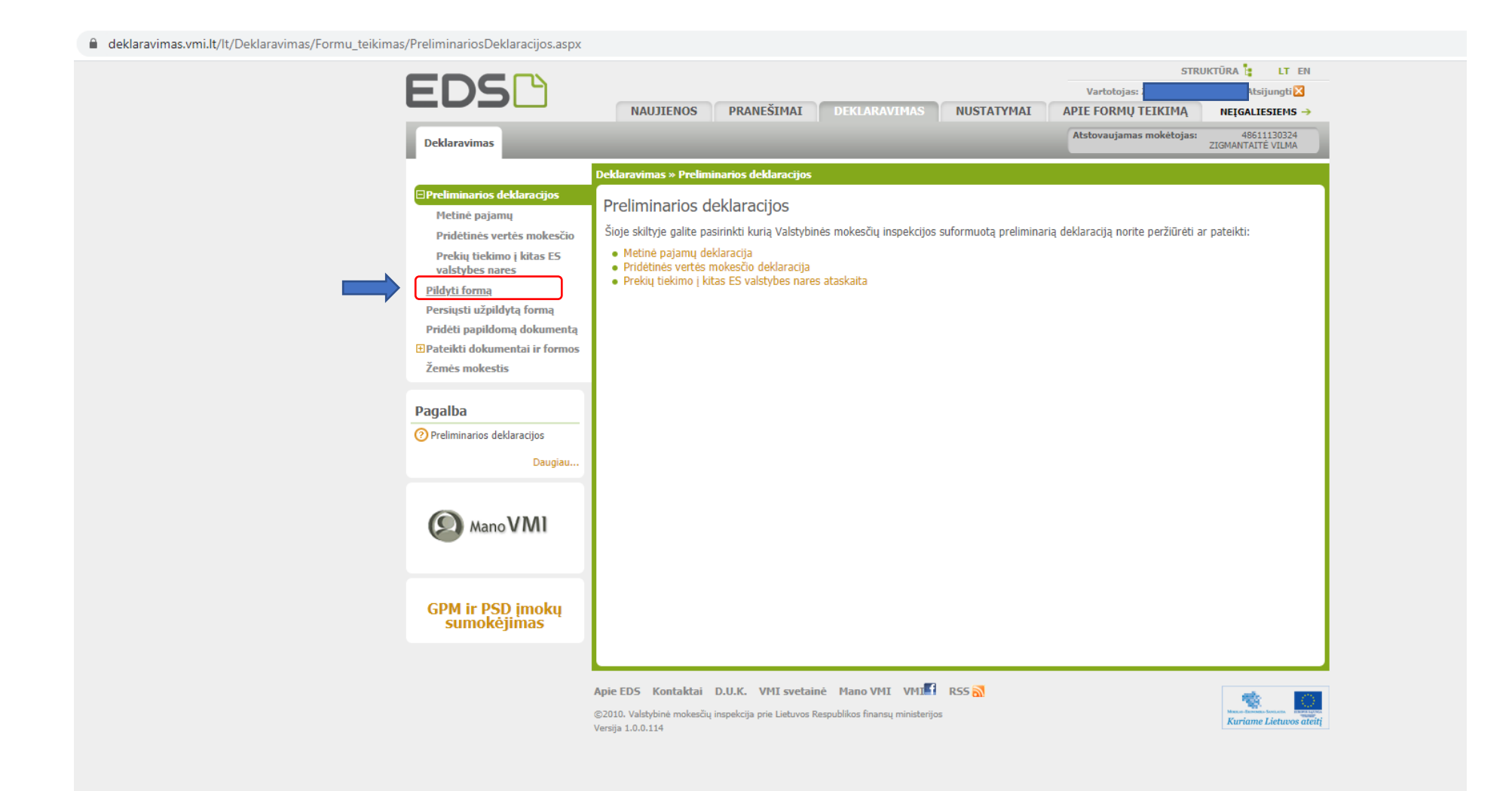

## Naujame lange pasirinkime *prašymas skirti paramą.*

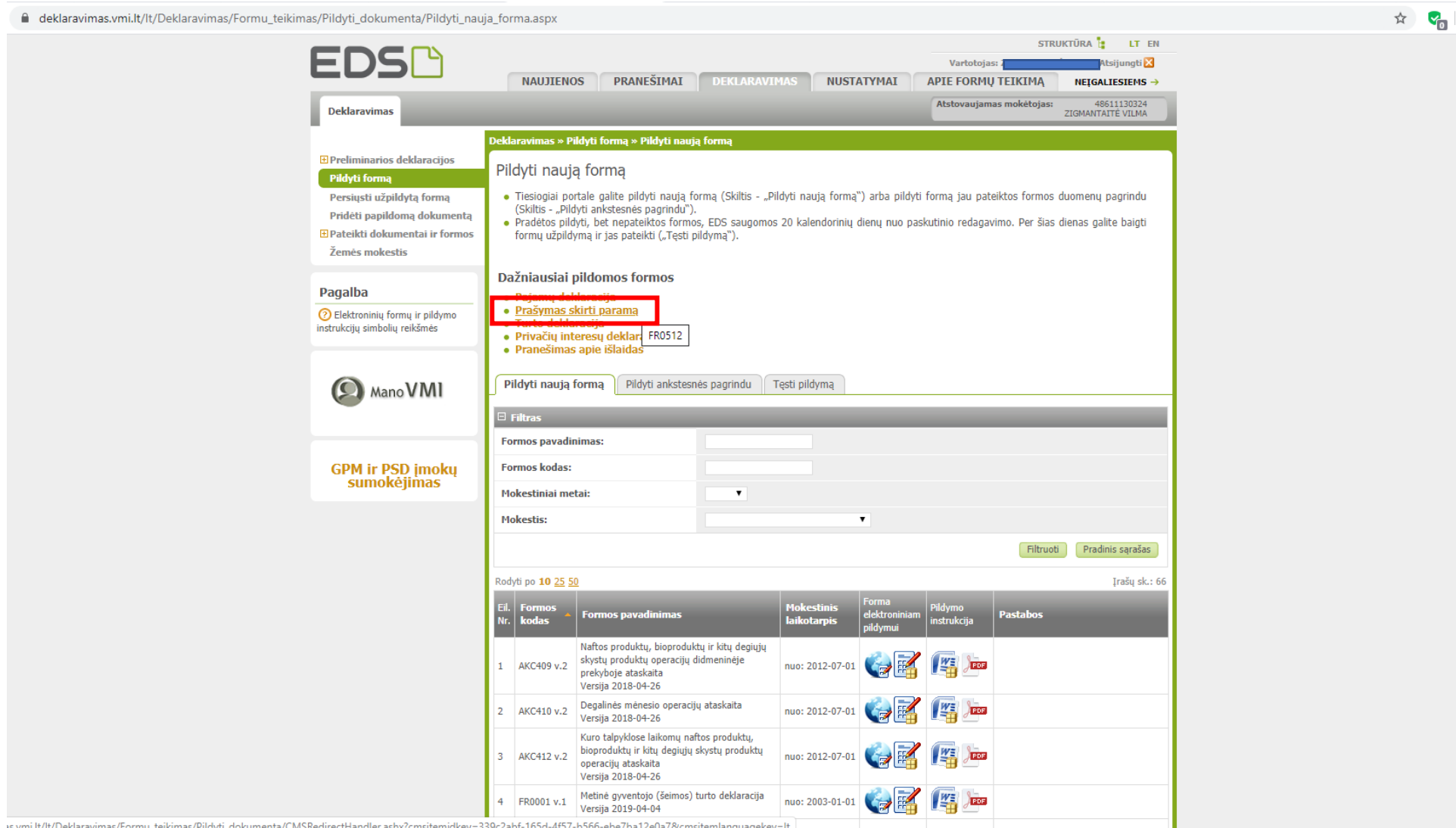

dkey=339c2abf-165d-4f57-b566-ebe7ba12e0a

## Pasirinkite žymekliu pažymėtą sritį (pildyti paraiška elektroniniu būdu – portale)

deklaravimas.vmi.lt/lt/Deklaravimas/Formu\_teikimas/Paramos\_skyrimas/Pildyti\_nauja\_forma.aspx

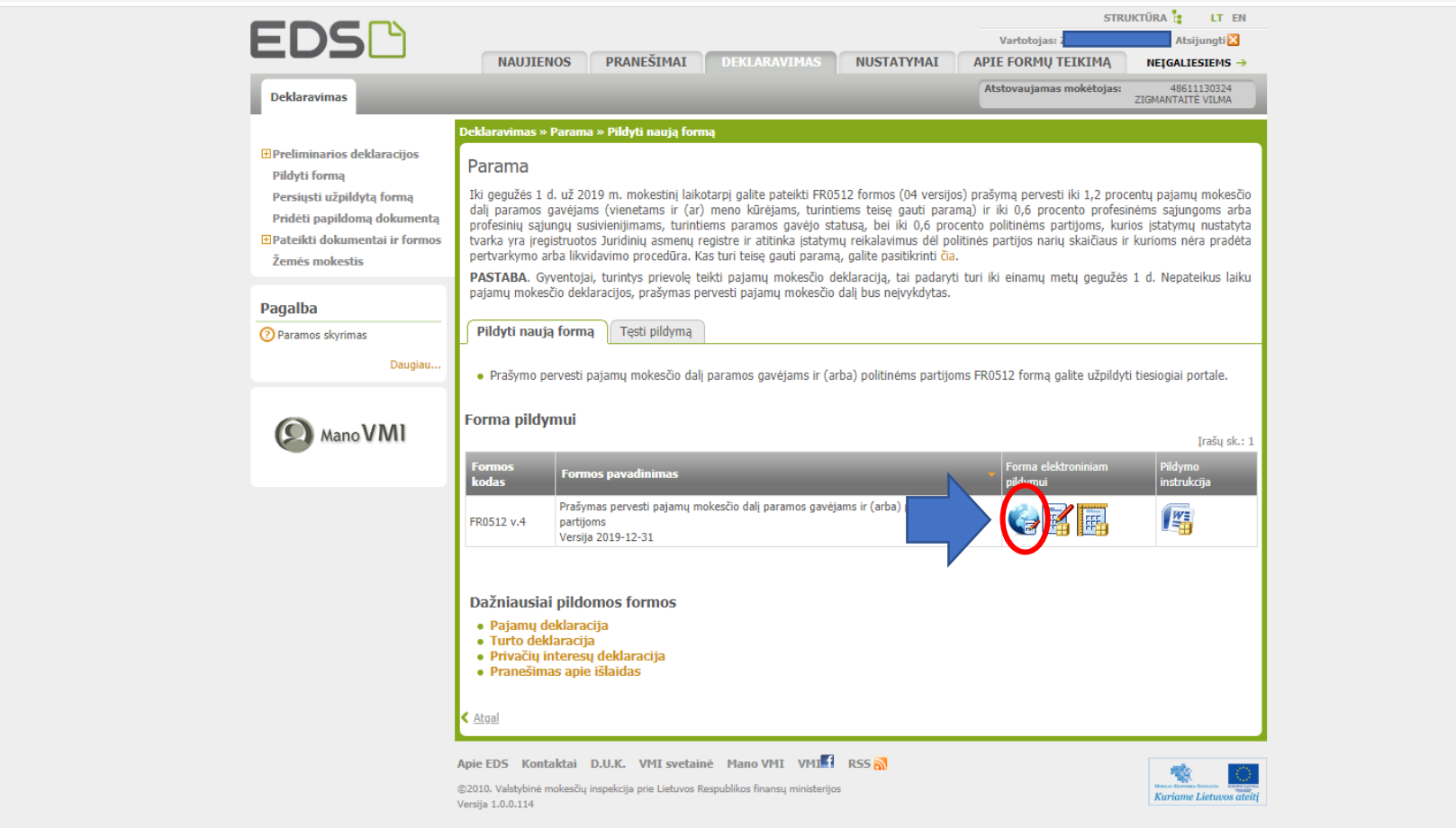

## Užpildykite 1 eilutę, kurioje iš sąrašo pasirenkamas paramos gavėjo tipas, šiuo atveju 2, nurodomas identifikavimo kodas, šiuo atveju 135144755

Toliau nurodomas skiriamos paramos dydis nuo  $0,5 - 1,2;$ 

Paskutiniame eilutės langelyje nurodoma kokiu mokestiniu laikotarpiu bus skiriama parama.

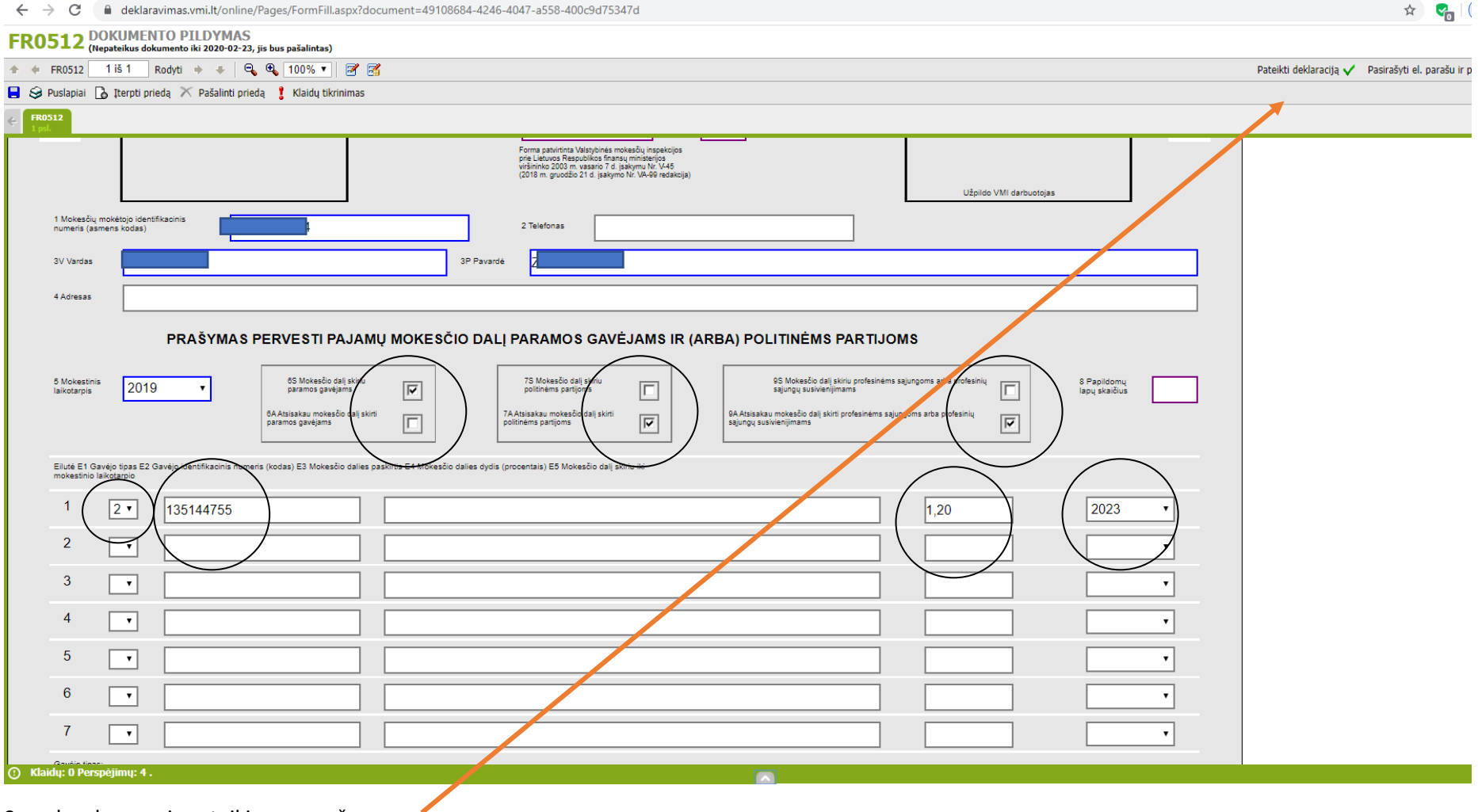

Suvedus duomenis pateikiamas prašymas.